## **Leistungsnachweise Anleitung: So rufen Sie Ihre Scheine online ab**

## **Einloggen**

Öffnen Sie die Webseite [https://lsf.verwaltung.uni-muenchen.de](https://lsf.verwaltung.uni-muenchen.de/) und loggen Sie sich mit Ihrer Campus-Kennung ein.

Sie kennen Ihre Campuskennung und/oder Ihr Campuskennung-Passwort nicht mehr? Dann hilft Ihnen der Helpdesk der LMU unter <http://helpdesk.campus.lmu.de/kontakt/index.html>

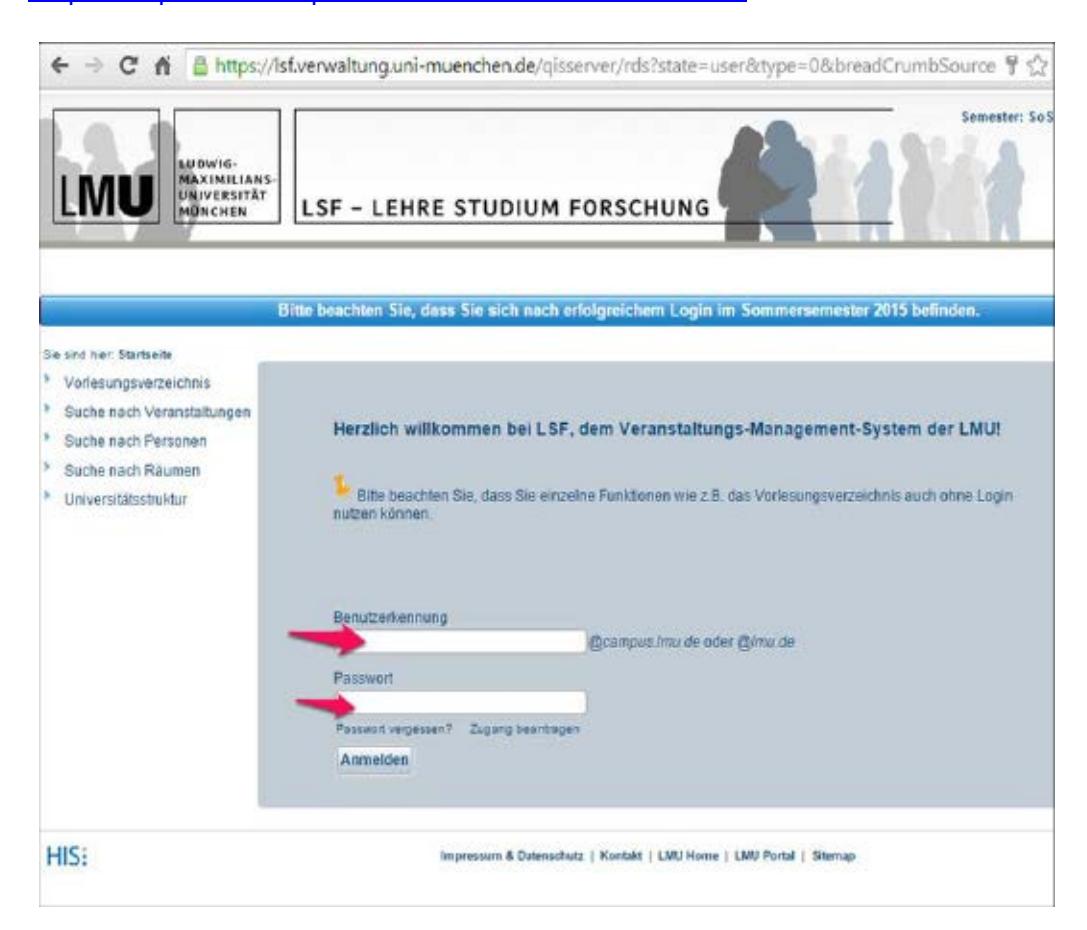

## **Scheine online abrufen**

Wählen Sie den Menüpunkt "Notenspiegel".

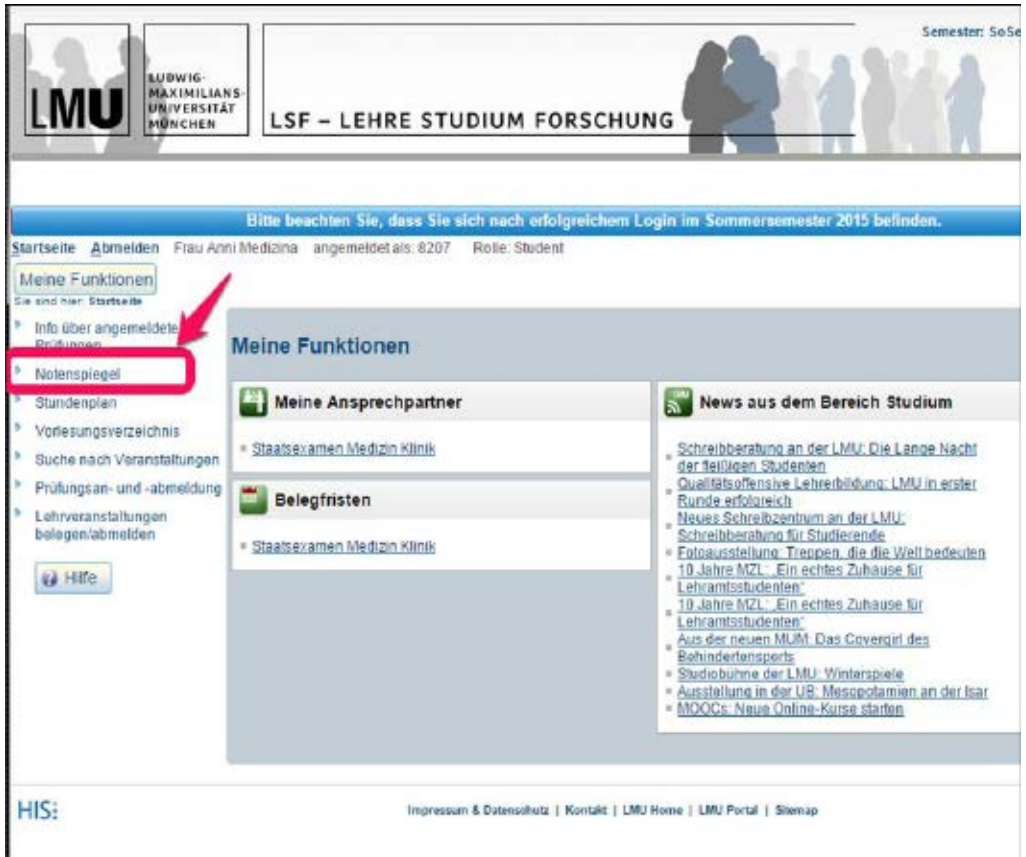

Dann das PDF-Symbol anklicken und der Download Ihrer Scheine-Übersicht beginnt.

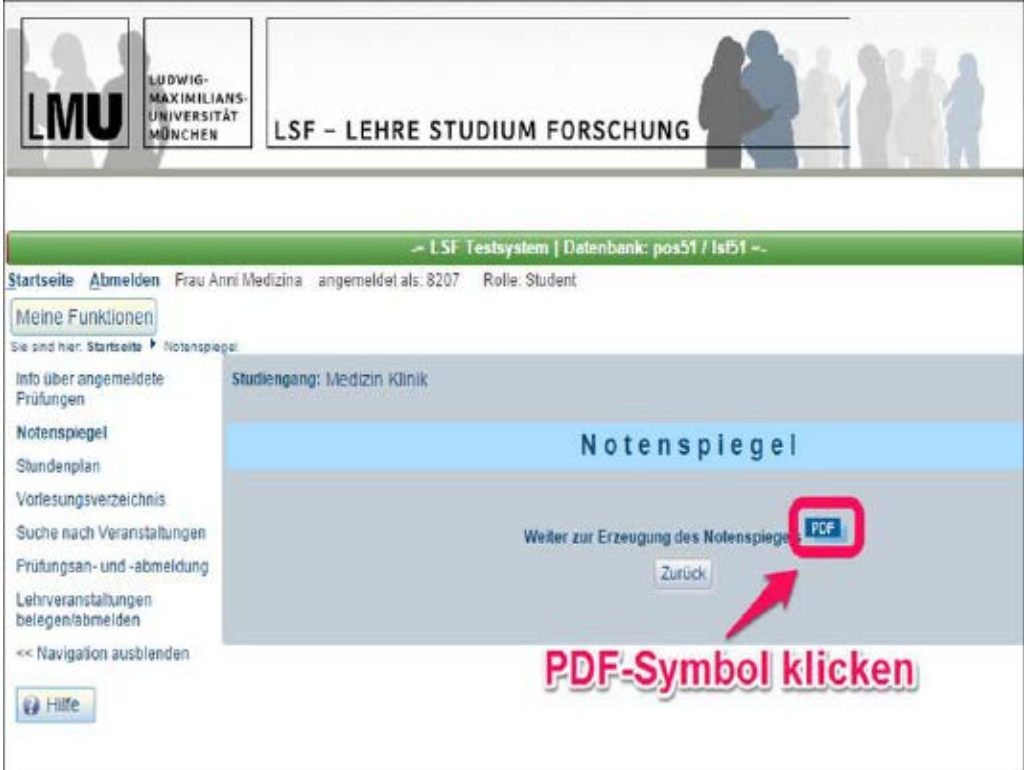

## Die Übersicht über Ihre Scheine sieht dann so aus:

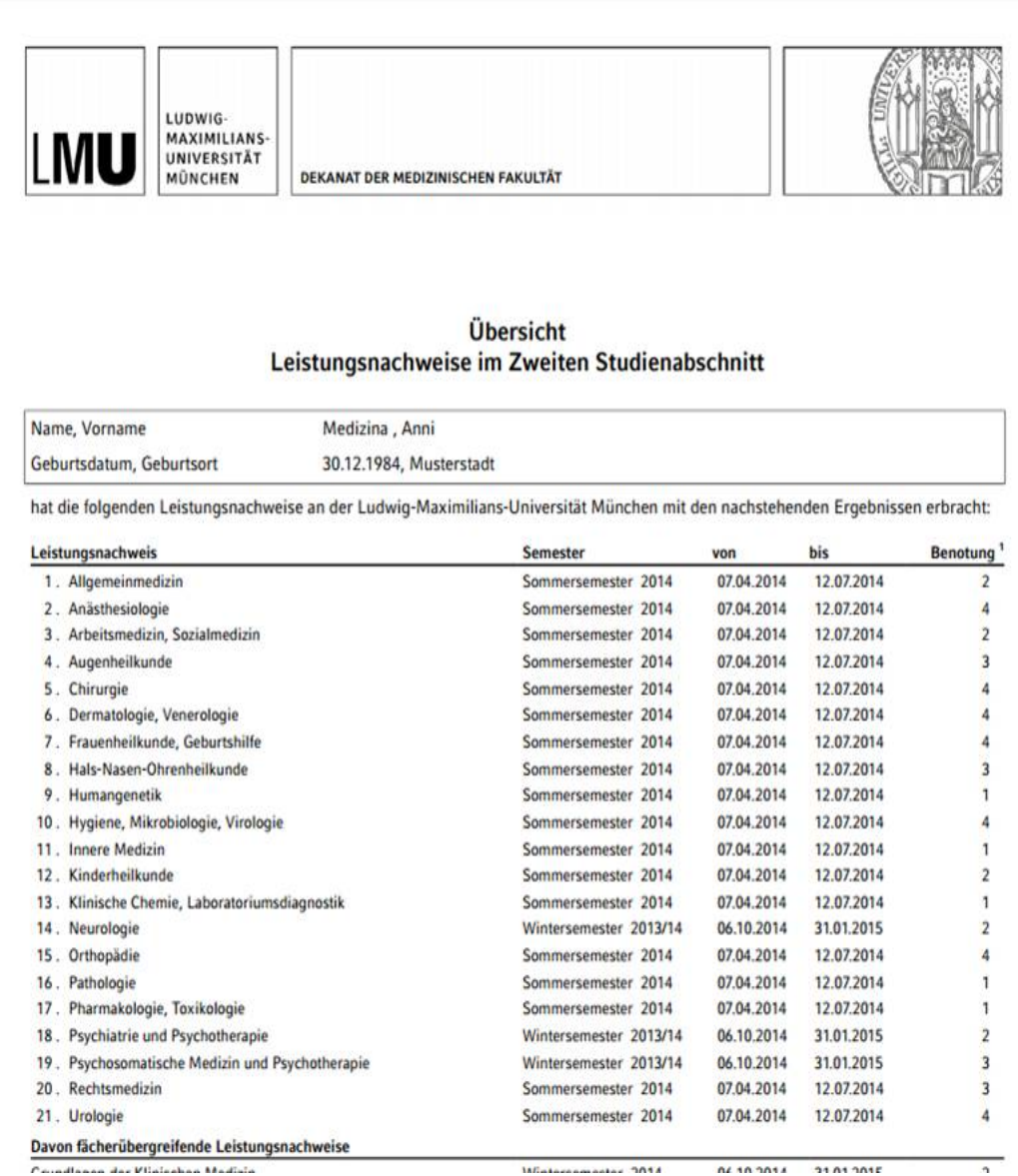

Gibt es Fehler in Ihrer Übersicht? Bitte lesen Sie unsere FAQs und wenden Sie sich an die Ansprechpartner.